## Epson - Resetting the Lamp Timer

1172 August 14, 2023 [Projectors](https://kb.lawrence.k12.ma.us/category.php?id=68) 305

## **Resetting the Lamp Timer**

You must reset the lamp timer after replacing the projector's lamp to clear the lamp replacement message and to keep track of lamp usage correctly.

- 1. Turn on the projector.
- 2. Press the **Menu** button.
- 3. Select the **Reset** menu and press **Enter**.

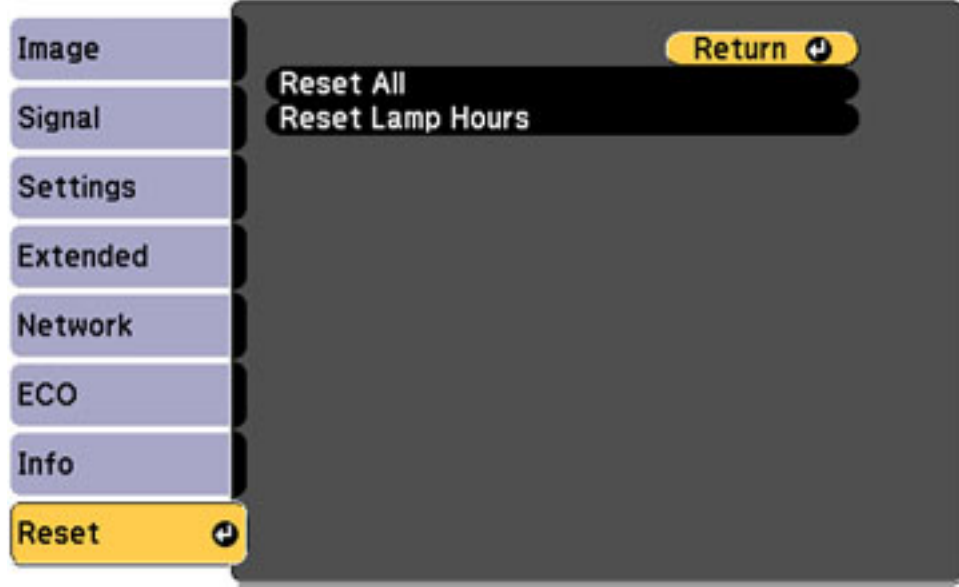

- 4. Select **Reset Lamp Hours** and press **Enter**. You see a prompt asking if you want to reset the lamp hours.
- 5. Select **Yes** and press **Enter**.
- 6. Press **Menu** or **Esc** to exit the menus.

[https://files.support.epson.com/docid/cpd4/cpd40467/source/maintenance/tasks/resetting\\_lamp\\_timer.ht](https://files.support.epson.com/docid/cpd4/cpd40467/source/maintenance/tasks/resetting_lamp_timer.html) [ml](https://files.support.epson.com/docid/cpd4/cpd40467/source/maintenance/tasks/resetting_lamp_timer.html)

Online URL: <https://kb.lawrence.k12.ma.us/article.php?id=1172>